В этой инструкции мы рассмотрим 2 варианта работы шлюза с использованием префиксов.

Первый вариант: выбор нужного канала через префикс при одиночной регистрации.

Данная функция работает на всех шлюзах , это модели KTS2M/KTS4M/KTS8M/KTS16M/KTS2SM/KTS4SM. Также следует учесть, что функция доступна начиная с версии firmware 1.17

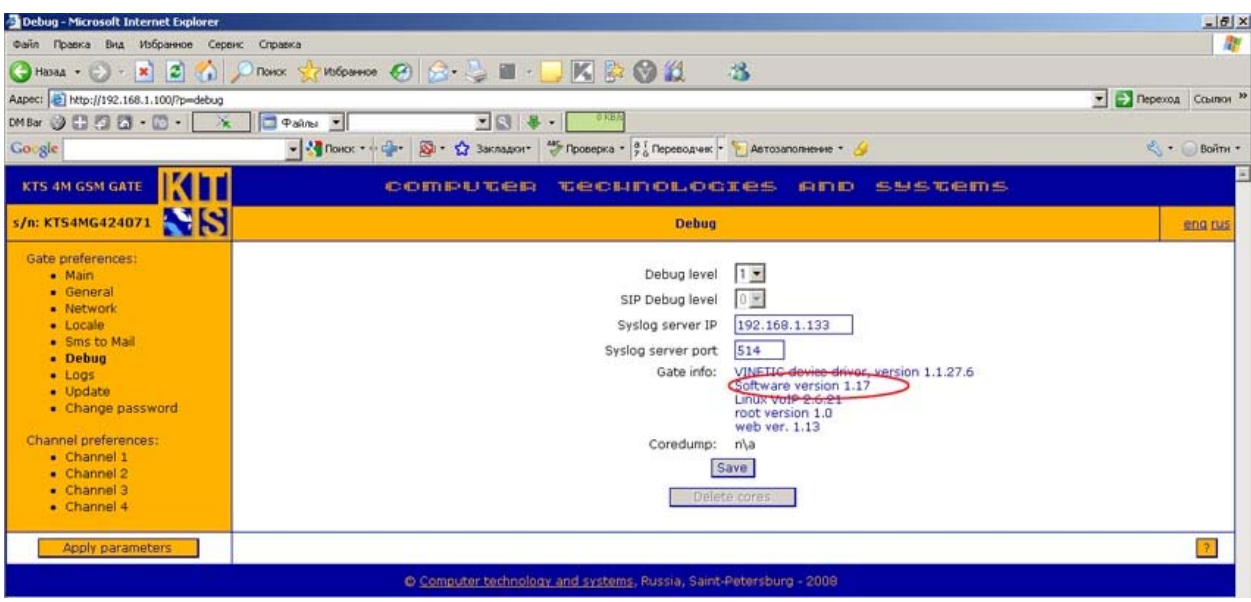

Для активации функции работы по префиксу необходимо выбрать "Use one registration" на странице настроек первого канала. Шлюз переключится в режим одиночной регистрации.

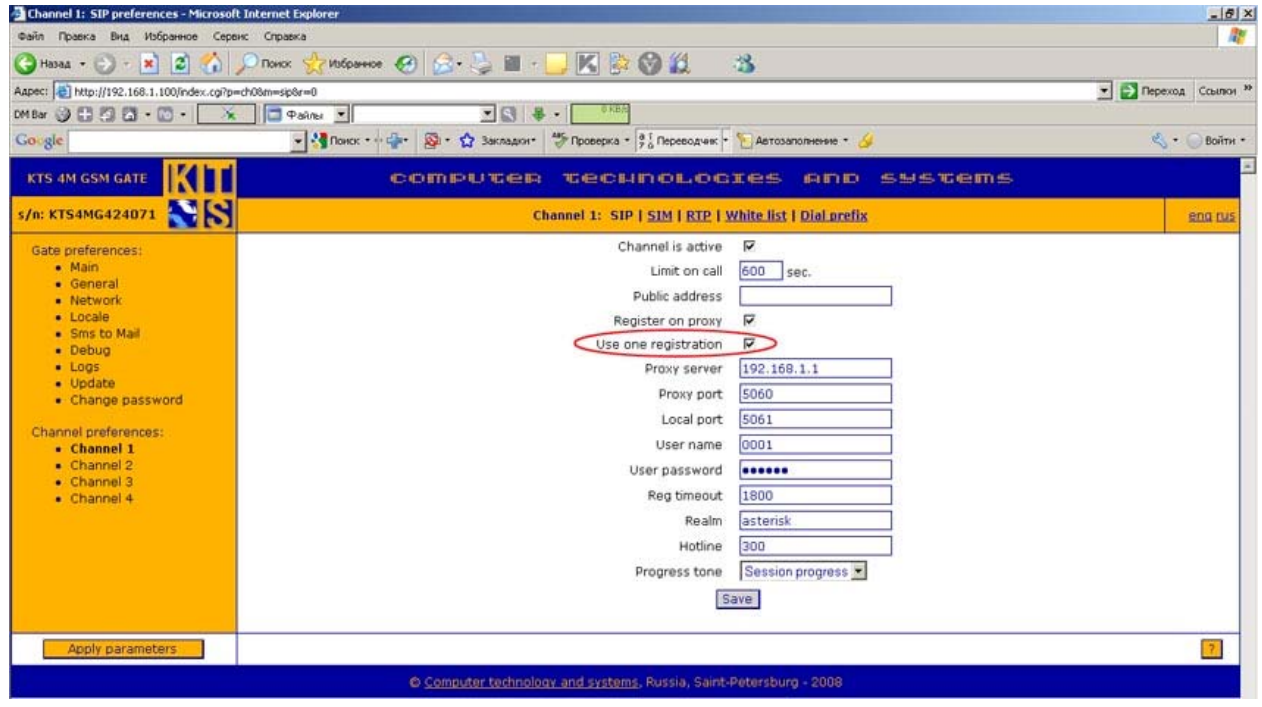

На передней панели шлюза будет гореть только одна лампочка регистрации на первом канале.

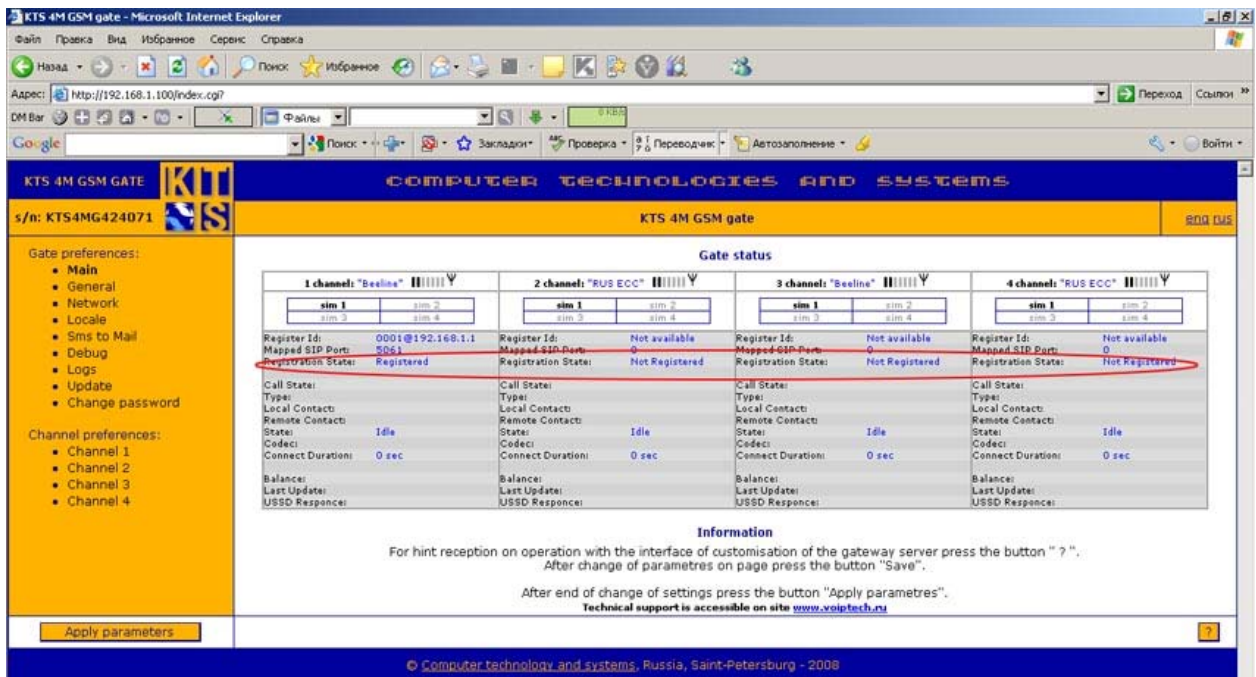

Далее установим галочку в опции "Select channel by prefix" на вкладке General.

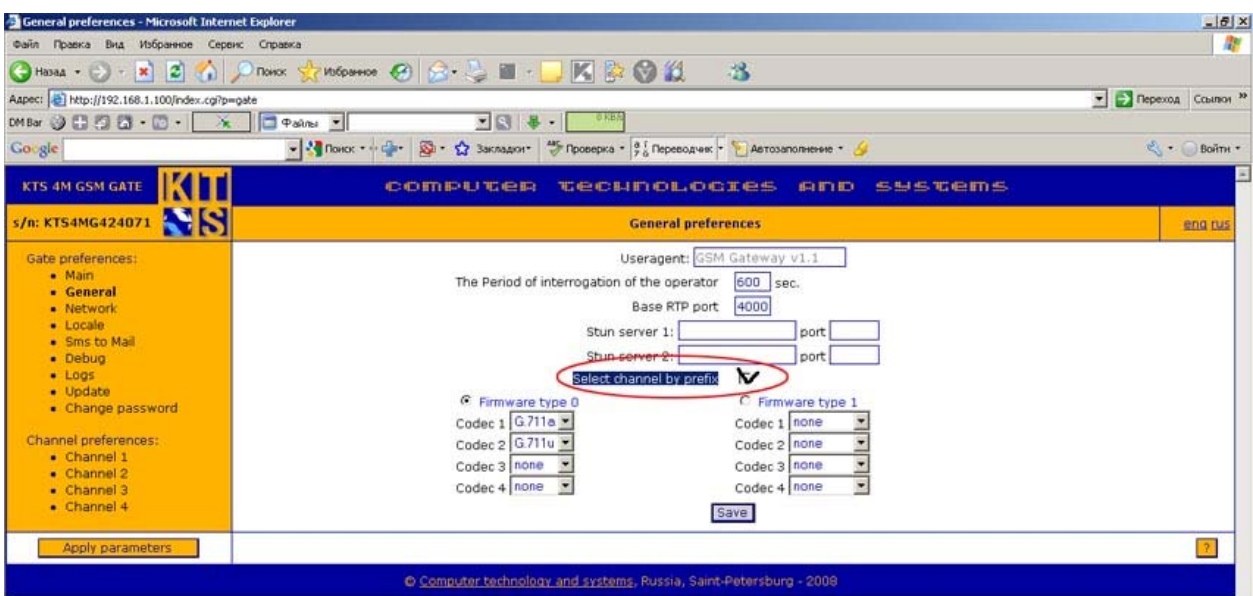

Примените параметры и перегрузите шлюз.

Выбор канала осуществляется префиксом в номере телефона в виде двух цифр и разделителем # перед номером телефона.

Например, 01#8911xxxxxxx. В этом для звонка случае будет выбран первый канал. Каналы нумеруются так: 01-первый канал шлюза 02-второй канал шлюза 03-третий канал шлюза 04-четвертый канал шлюза

## Настройка шлюза для работы с префиксами v0.1

Второй вариант: выбор нужной sim карты на заданном канале через префикс при одиночной регистрации.

Префиксы служат для возможности выбора любой SIM карты на канале. Данная функция работает только на шлюзах имеющих **SIM server**, это модели KTS2M/KTS4M/KTS8M/KTS16M.

## **ВАЖНО!!!**

Также следует учесть, что функция доступна начиная с версии firmware 1.17 и выше. И серийный номер вашего шлюза должен быть не ниже MG424040 !!!! **ВАЖНО!!!** 

Функция работы с sim картами по префиксу может работать только при одиночной регистрации, так как перед номером мы указываем не только sim карту но и номер канала на котором данная карта установлена.

В разделе General поставьте галочку напротив "Select channel by prefix" И нажмите кнопку сохранить.

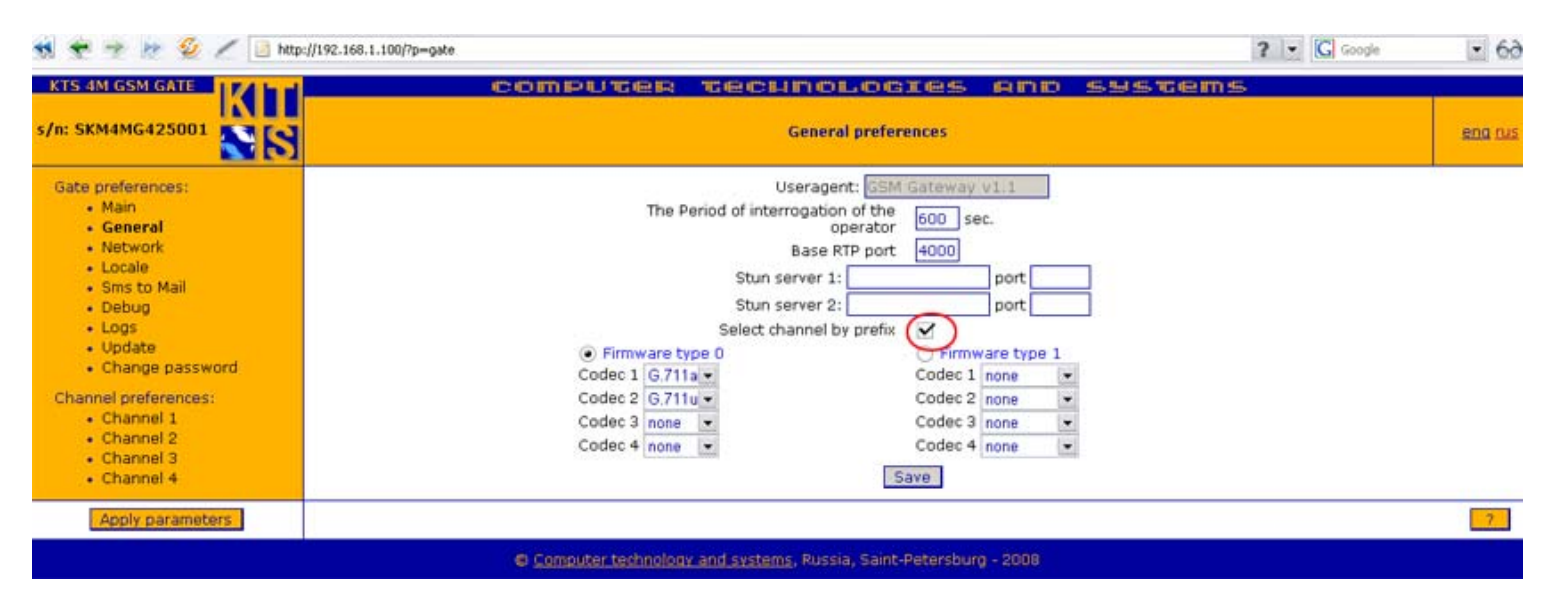

Перейдите в раздел "Channel 1" и во вкладке SIP поставьте галочку " Use one registration" И нажмите кнопку сохранить.

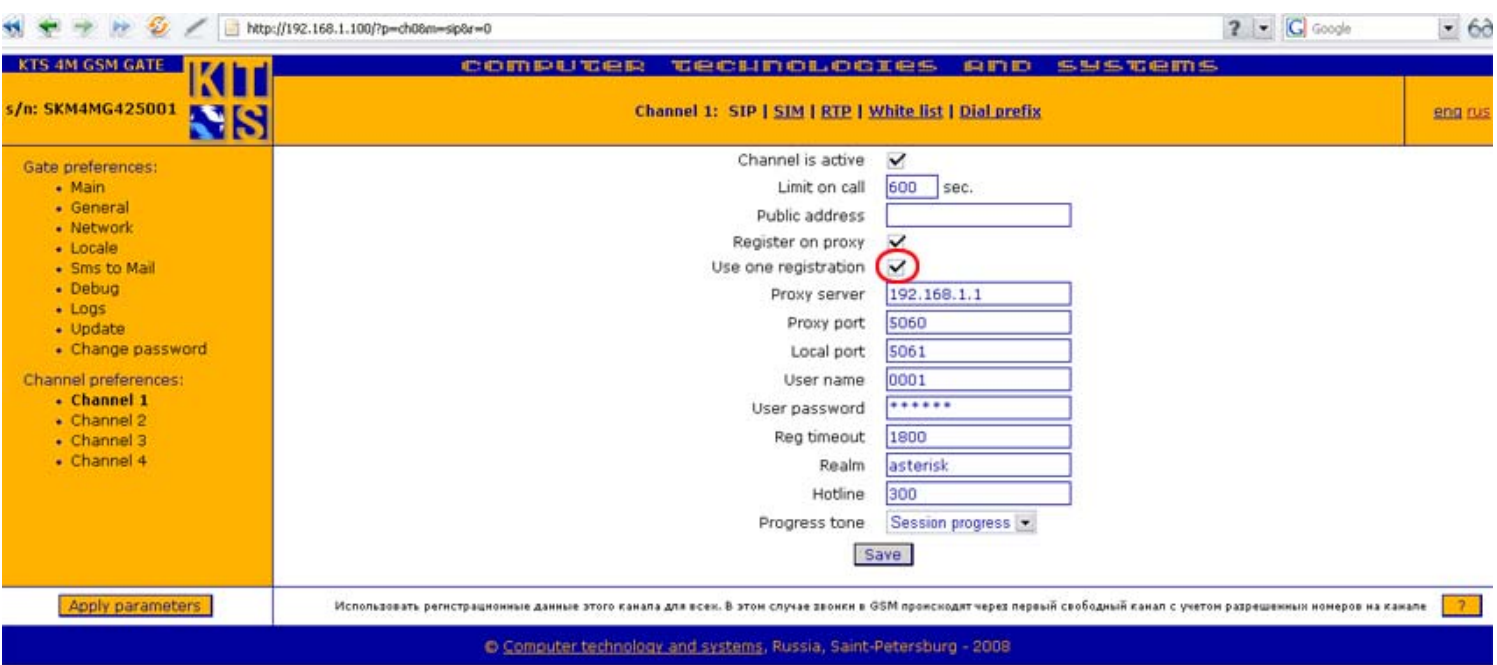

Выберите нужный канал, на котором вы будете использовать префиксы для переключения sim карт, в нашем случае это будет второй канал, на нем стоит 4 sim карты.

## Настройка шлюза для работы с префиксами v0.1

Для активации функции вам надо перейти в раздел настройки каналов , во вкладку работы с sim картами и поставить галочку в поле " Use manual selection of SIM" . При этом поле "Choose one at a time. Change cards with an interval" – выбор сим карт с интервалом станет серым. Сохраните изменения.

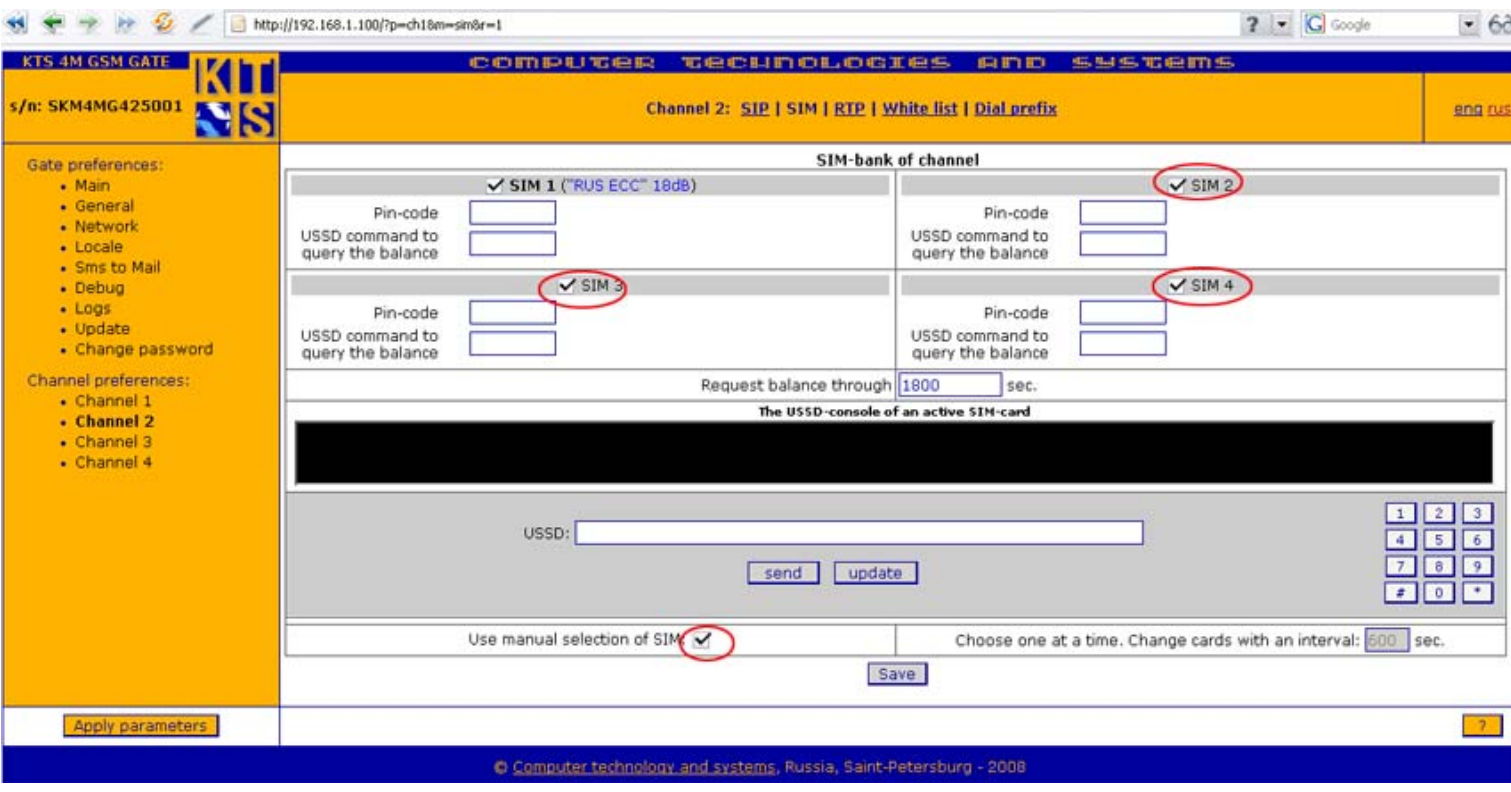

Вы можете пользоваться префиксами на любом канале, так же вы можете использовать и альтернативный выбор сим карт по таймеру.

Разберем этот пример:

- 1. настроим Asterisk для возможности выбора по префиксу.
- 1.1 Дозваниваемся на номер 777
- 1.2 Дожидаемся "beep"
- 1.3 Передаем первые 2 цифры это номер сим карты установленной на канале шлюза
- 1.4 Ждем "beep"
- 1.5 После услышанного нами "beep" набираем 2 цифры это номер канала
- 1.6 Далее подряд набираем номер мобильного абонента

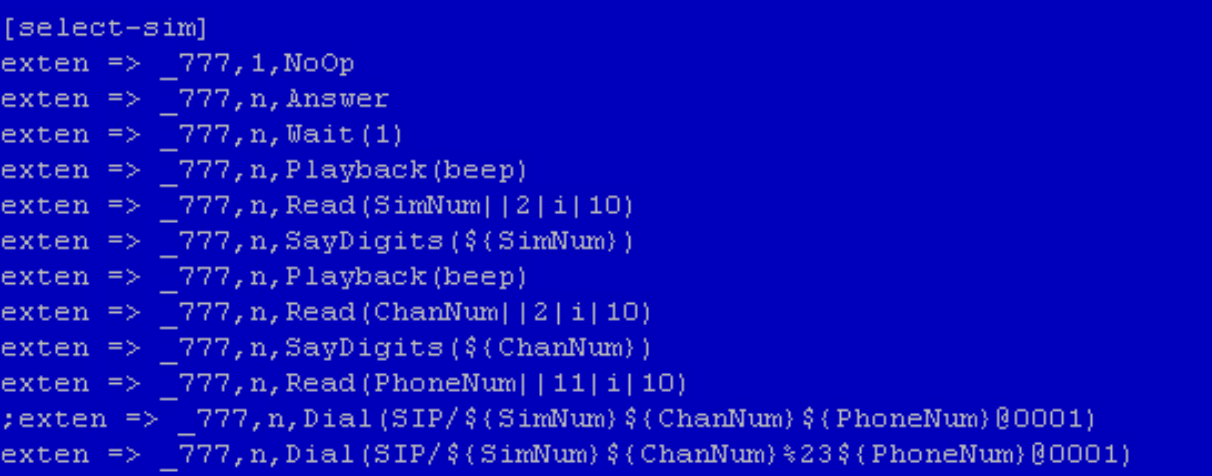

Проверяем:

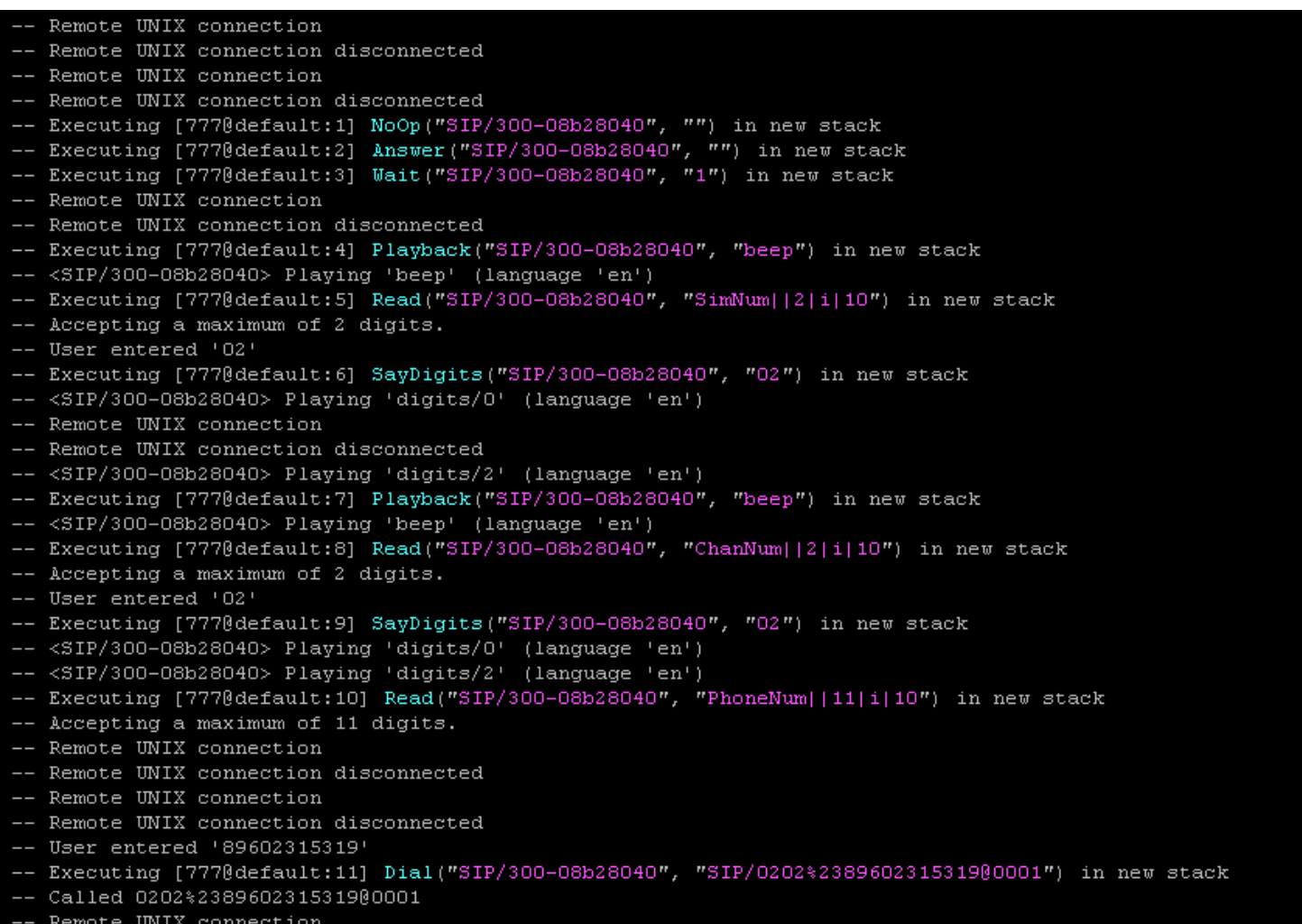

По логам CLI Asterisk видим, что номер был принят и отправлен на вторую сим карту второго канала шлюза.

Проверяем тоже самое на шлюзе:

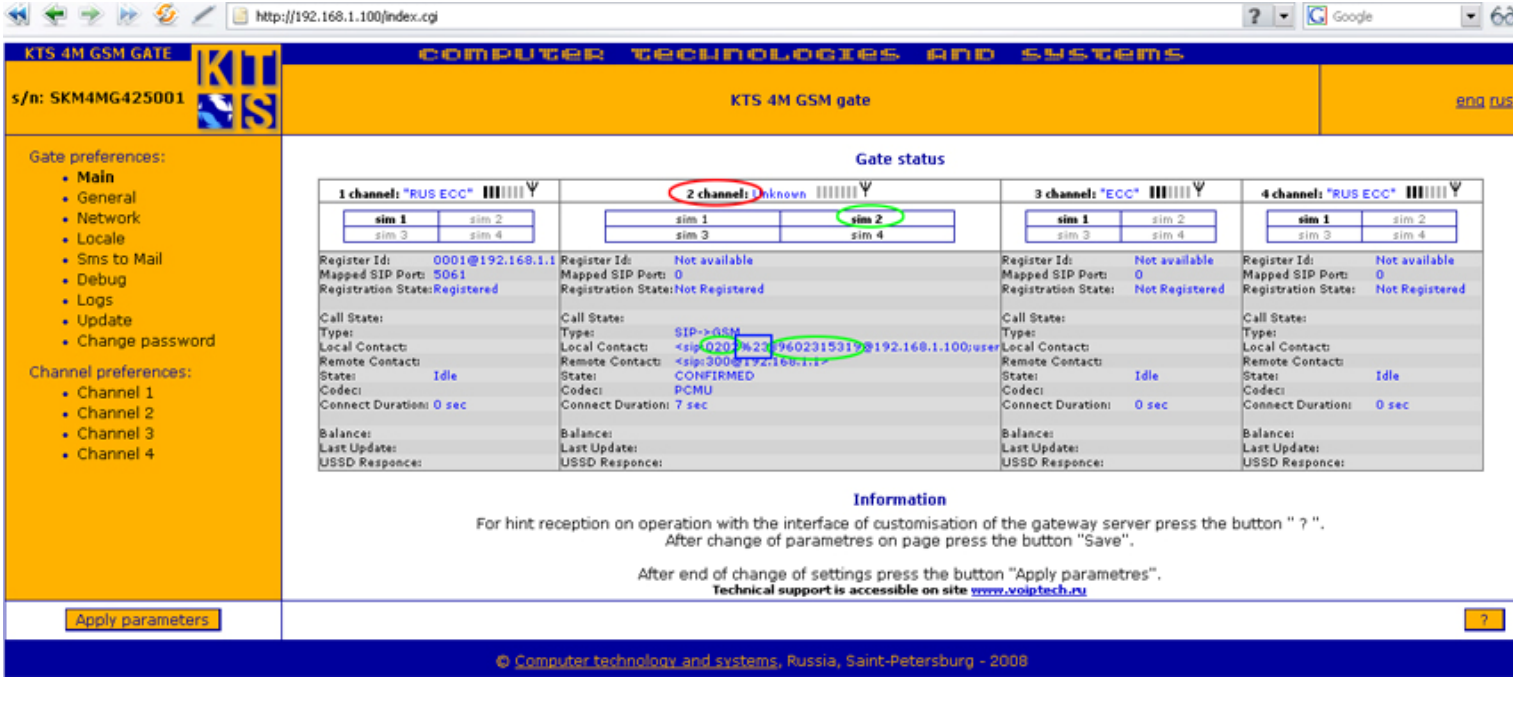

## Настройка шлюза для работы с префиксами v0.1

Видим, что звонок был совершен через второй канал и вторую sim карту установленную на этом канале. Тоже самое, контролируем через лог файл шлюза.

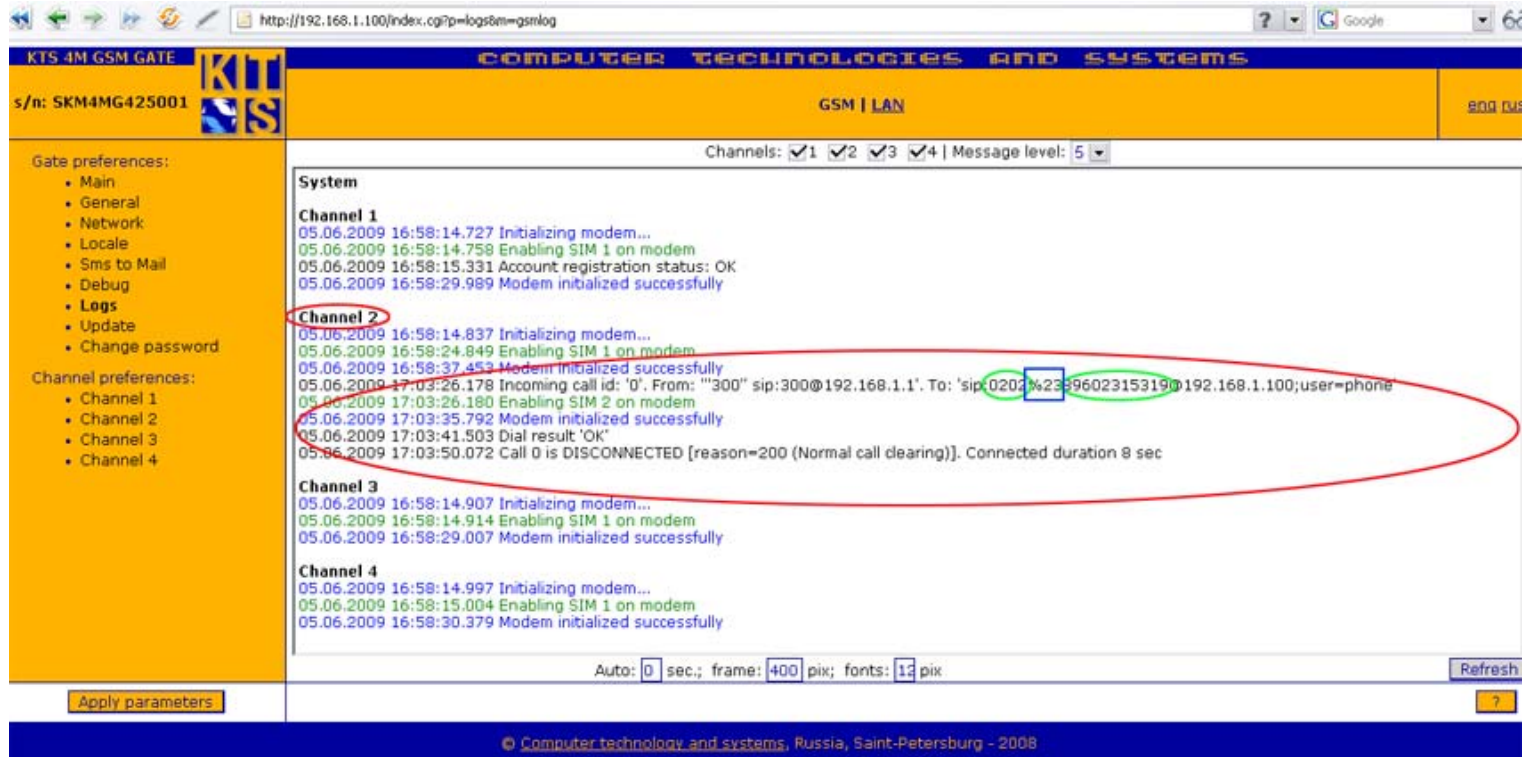

Делаем вывод, что звонок был сделан по префиксам с использованием 2го канала и 2й sim карты